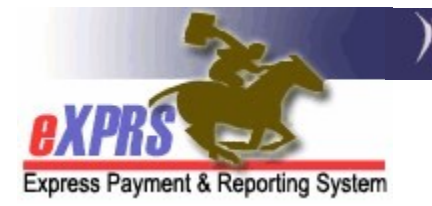

## How to Authorize Professional Behavior Services in eXPRS Plan of Care (POC)

(updated 5/19/2022)

eXPRS Plan of Care has two (2) service procedure codes available for the authorization of Professional Behavior Services, if needed for an individual.

- OR570 Behavior Consultation, Assessment & Training
- OR310 Ongoing Behavior Support Services

Please note, these 2 codes work very differently to address the services authorized. Authorizing services incorrectly for a procedure code could negatively impact the consultant's payment. The key differences are outlined below.

**NEW FUNCTIONALITY:** The data elements of a provider SPA has been reordered when creating a SPA to support the implementation of the Service Group (SG) rate table and auto-population of some service rates. You will notice that the \*Rate field has moved in the sequence of the SPA and will not be an open text box to add the rate. The rate will read NA initially because when the SPA is saved eXPRS reads the new SG rate table to determine if the rate will auto-populate or return an open field to add the rate manually, depending on the service.

### Procedure code OR570

- Behavior Consultation, Assessment & Training
- This procedure code is used for authorizing consultant work to complete:
	- $\checkmark$  Temporary Emergency Safety Plan (TESP)
	- $\checkmark$  Functional Behavior Assessment (FBA)
	- $\checkmark$  Positive Behavior Support Plan (PBSP)

#### • Procedure Code OR570 is NOT an hourly service in eXPRS; the units authorized are not a number of hours.

This procedure code is an **EVENT** service, which means it is authorized & paid as a one-time outcome payment when all the work for the authorization is **completed**. If authorized as "hourly", the consultant will not be paid appropriately by the system.

• The rate (meaning amount) authorized in an SPA for **OR570** is for a specific block of work (either the TESP, FBA or PBSP). The total amount authorized under this code may be derived from the estimate received from the consultant to complete the work, the estimated number of hours times the applicable hourly rate. The consultant may also need to provide invoices documenting by the hour, the work they completed.

However, when services under OR570 are billed, they are billed as 1 EVENT unit, for the total summed hourly cost of the work authorized.

**For example:** A consultant is contracted to complete an FBA and estimates it will take 8 hours to complete all the FBA work at a rate of \$100/hour. The CME would authorize 1 UNIT under OR570 for the consultant for ALL the FBA work, at a rate of the sum total estimated cost for all the work =  $$800$ .

When all the FBA work is completed & documentation is received by the authorizing CME, the consultant would then bill the 1 UNIT, for the total cost of that work portion. They do NOT bill by each individual hour worked.

- The same process would apply for a consultant to complete a TESP or PBSP.
- Code OR570 can be successfully authorized & billed for a maximum of 3 UNITS; one (1) unit each for the TESP, FBA and PBSP.
- The maximum system authorization limit total for a OR570 plan line is \$3,200.00.

#### Procedure code OR310

- Ongoing Behavior Supports
- This procedure code is used to authorize ongoing maintenance behavior supports. Use of this service should be consistent with the support needs identified for the individual & documented in their ISP.
- This service code has a service unit type of **HOURLY**. The authorization will be for the number of hours per frequency (month, year, etc) the consultant can provide this service.
- The consultant will bill for their services by the hour, including the Start date/time and End date/time for when the service was provided.
- The maximum system authorization limit total for OR310 plan line is \$3,200.00.

### Using Service Modifiers with these codes:

- Both OR570 & OR310 will be authorized using one of 2 service modifiers, which further defines/describes the service.
- The modifiers are " $RU"$  or " $ST"$ . These are used to identify where/which area of the state the individual receiving services lives to determine the hourly rate you are paid.
	- $\circ$  **RU** = non-urban (ie: underserved) areas
	- $\circ$  ST = standard areas

A map of the Non-Urban (RU) & Standard (ST) areas of the state is available in APPENDIX A, and the end of this guide.

Additional information on ODDS policies for Professional Behavior Services, service areas & rates can be found in the **Guide to Professional Behavior Services** available on the **ODDS DD Case Management Tools** page.

#### To authorize Professional Behavior Services in POC:

1. Log in in to eXPRS. If users have more than one organization log in option, they will need to be logged in under the Local Authority (for CDDPs shown below)

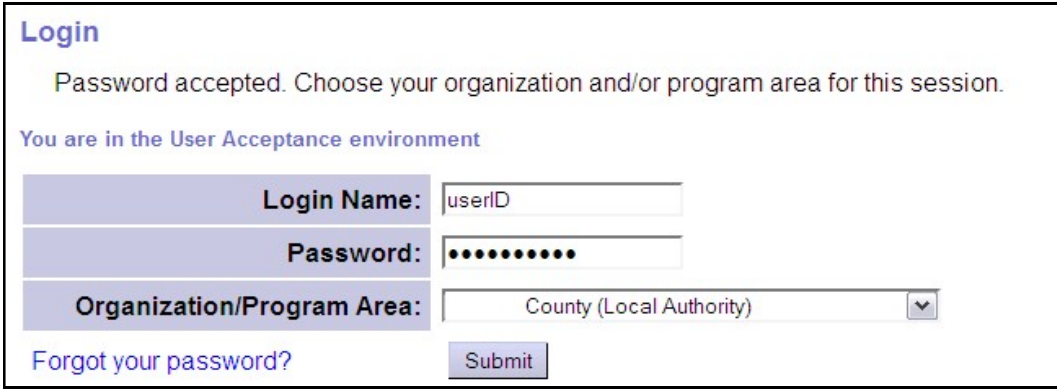

or Contractor (for Brokerages) Organization role.

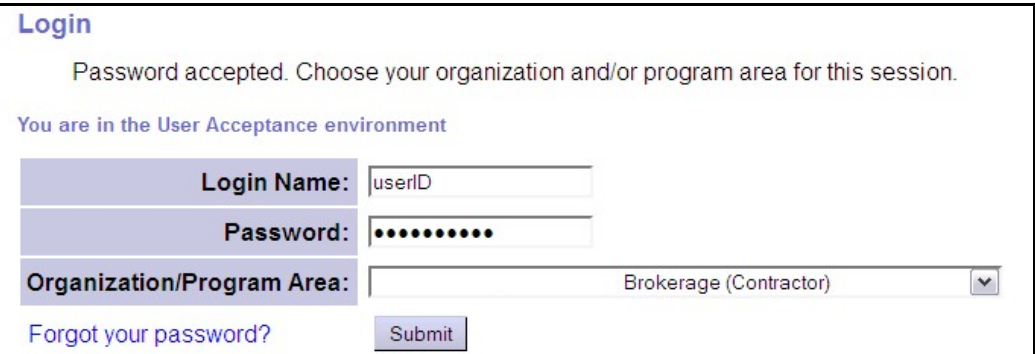

2. From the left-hand yellow navigational menu click on *Plan of Care*  $\rightarrow$  *Plan of* Care to find the POC that needs to have authorizations added.

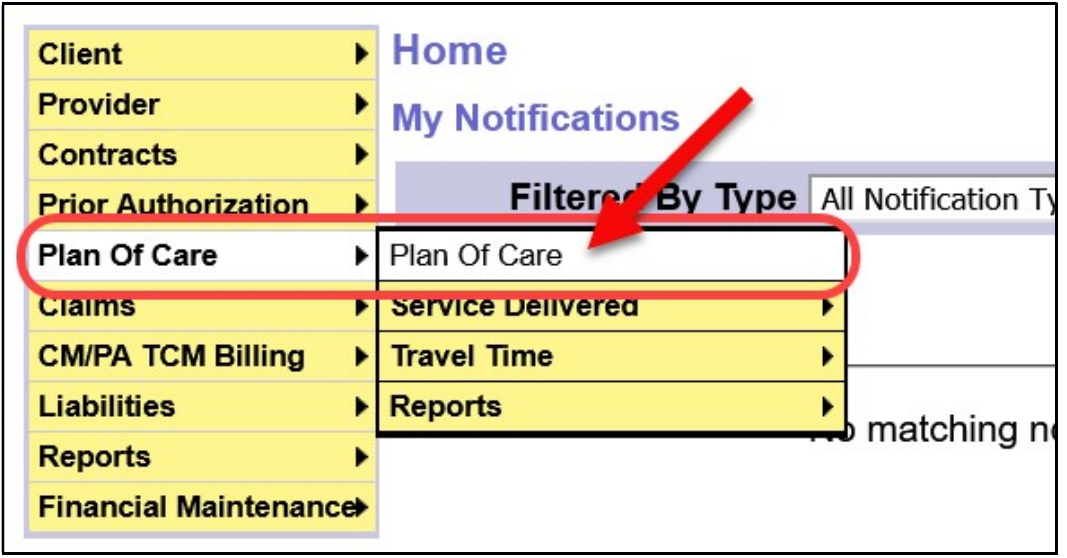

3. In the Find Plan of Care page, search for the POC that the authorization is to be added. At least one search criteria option must be entered. To find a specific individual's ISP, search by using their DHS prime number.

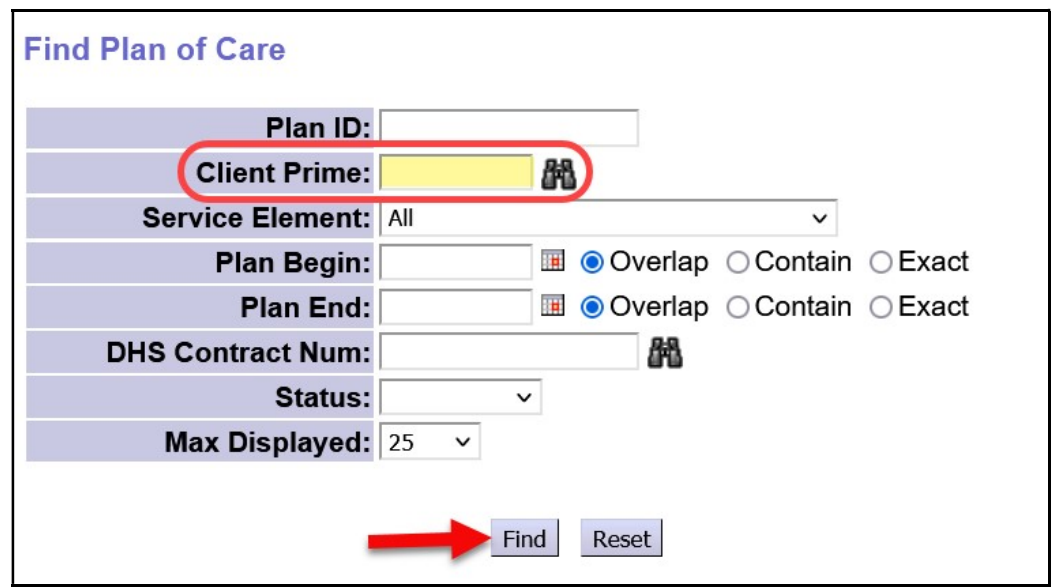

4. From the search results returned, click on the Plan ID number to open it.

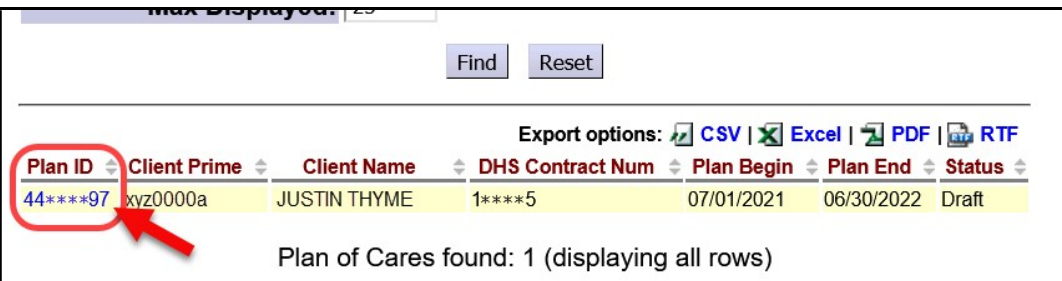

5. With the POC open, toggle over to the Ancillary tab. Click Edit at the top of the POC to open the POC tab for editing.

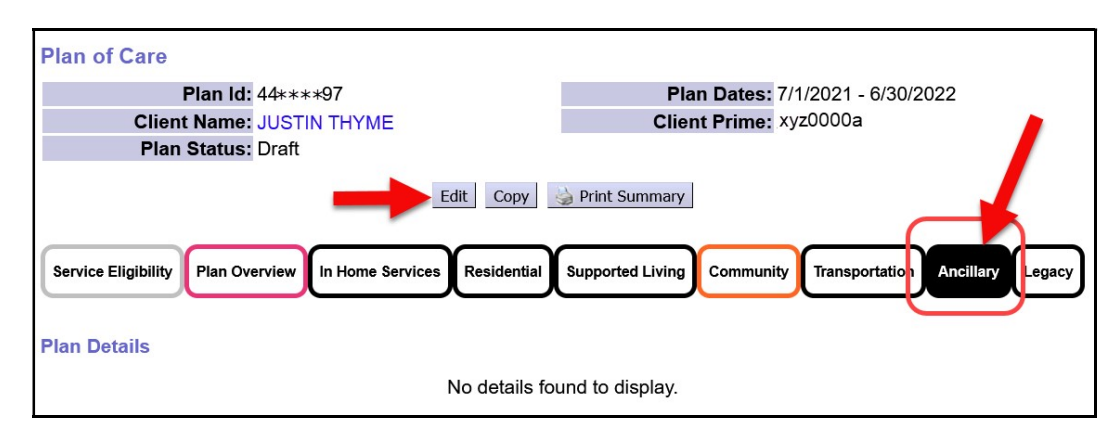

6. Click Add Plan Line to add the new authorization information.

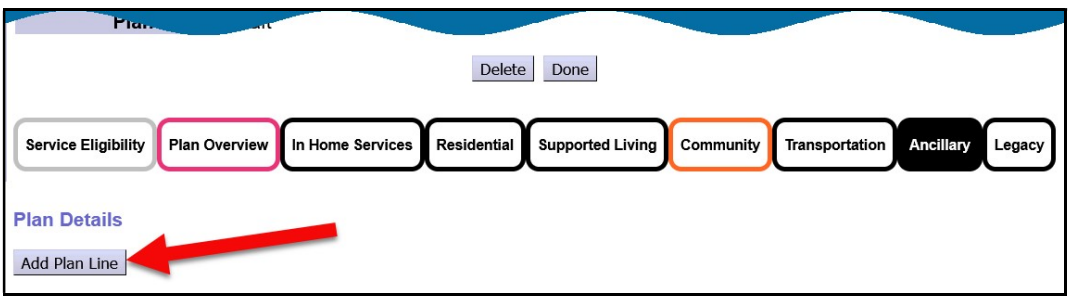

7. For service code OR570, select the appropriate Service Element, Procedure Code and Modifier code from the dropdowns on the left. Then add the number of units (EVENTS) for this service. Remember, for code OR570 there is a <mark>3 EVENT/unit maximum</mark> (1 unit for each separate portion of work/SPA). Add the date range, and then click Save.

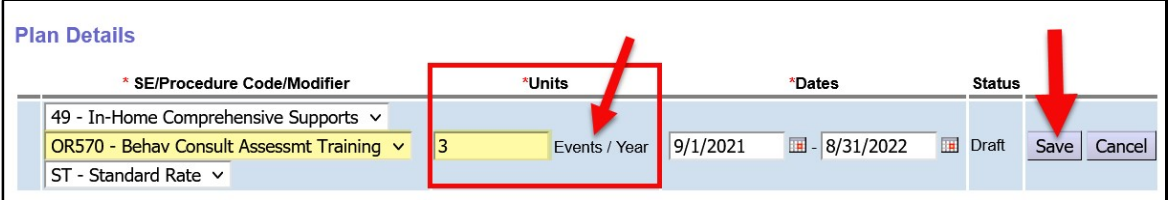

8. Below that Plan Line, click Add Provider to add the SPA for the consultant to complete a portion of work. Keep in mind, that if a single consultant is used for all the work, their SPAs cannot have overlapping dates. You may need to keep the future SPAs in *draft* status & submit when ready for that portion of work to be completed. Leaving future SPAs in *draft* allows you to make edits to them, if needed, to adjust date ranges, rates, etc.

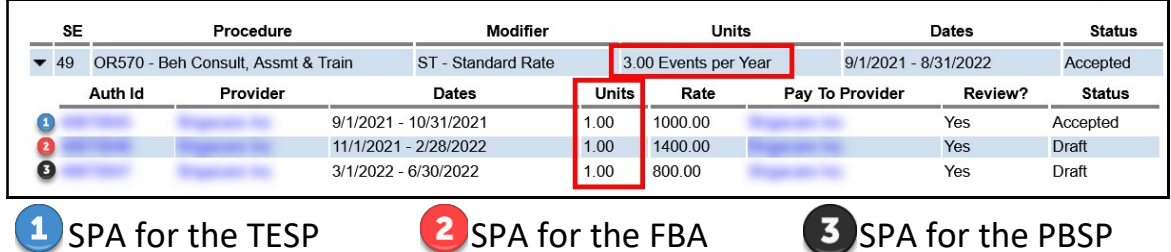

- 7. When the consultant bills for services under OR570, they will bill for the total sum cost for ALL the work completed under that authorization.
	- The billing Date is the date ALL the work was completed & required documentation submitted to the CME.
	- The Actual Rate entered by the consultant will be the actual total sum cost for the work done under that authorization. They can bill for less, but not more than, what was authorized.
	- The Total Events billed is one (1), for the summed cost for ALL the work completed.

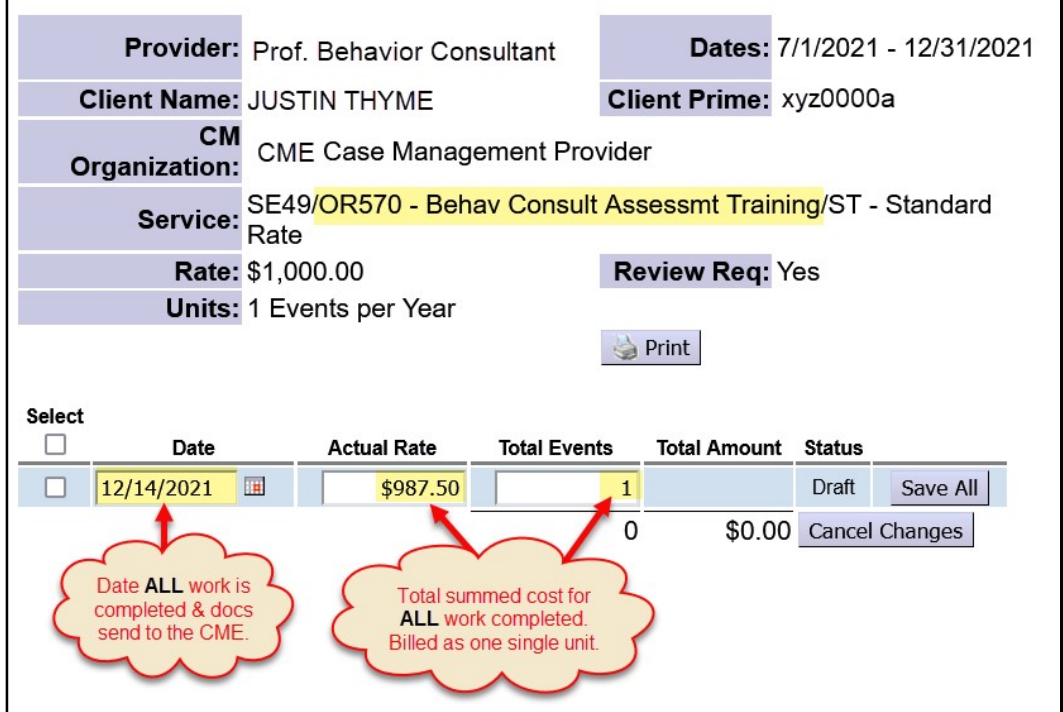

8. For service code OR310, as an hourly service, the Plan Line/SPA work like any other hourly service. Authorize the number of hours for the frequency to be used (hours/month, hours/year, etc.), then click Save.

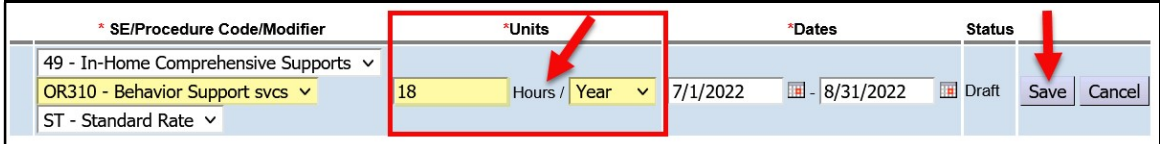

9. Below that Plan Line, click Add Provider to add the SPA for the consultant.

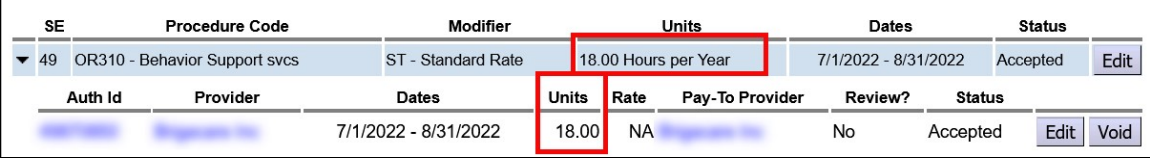

10.When the consultant bills, they will bill by the hour(s) they provided the service. Their billings must include the Start date/time and End date/time for the service provided on that date.

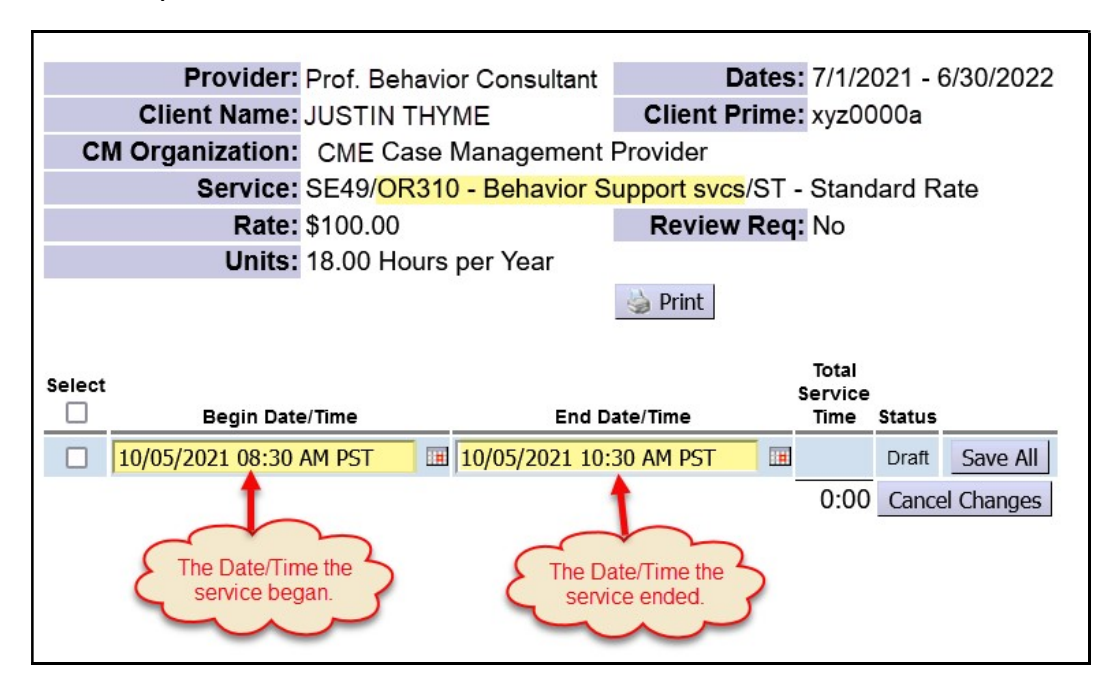

# APPENDIX A:

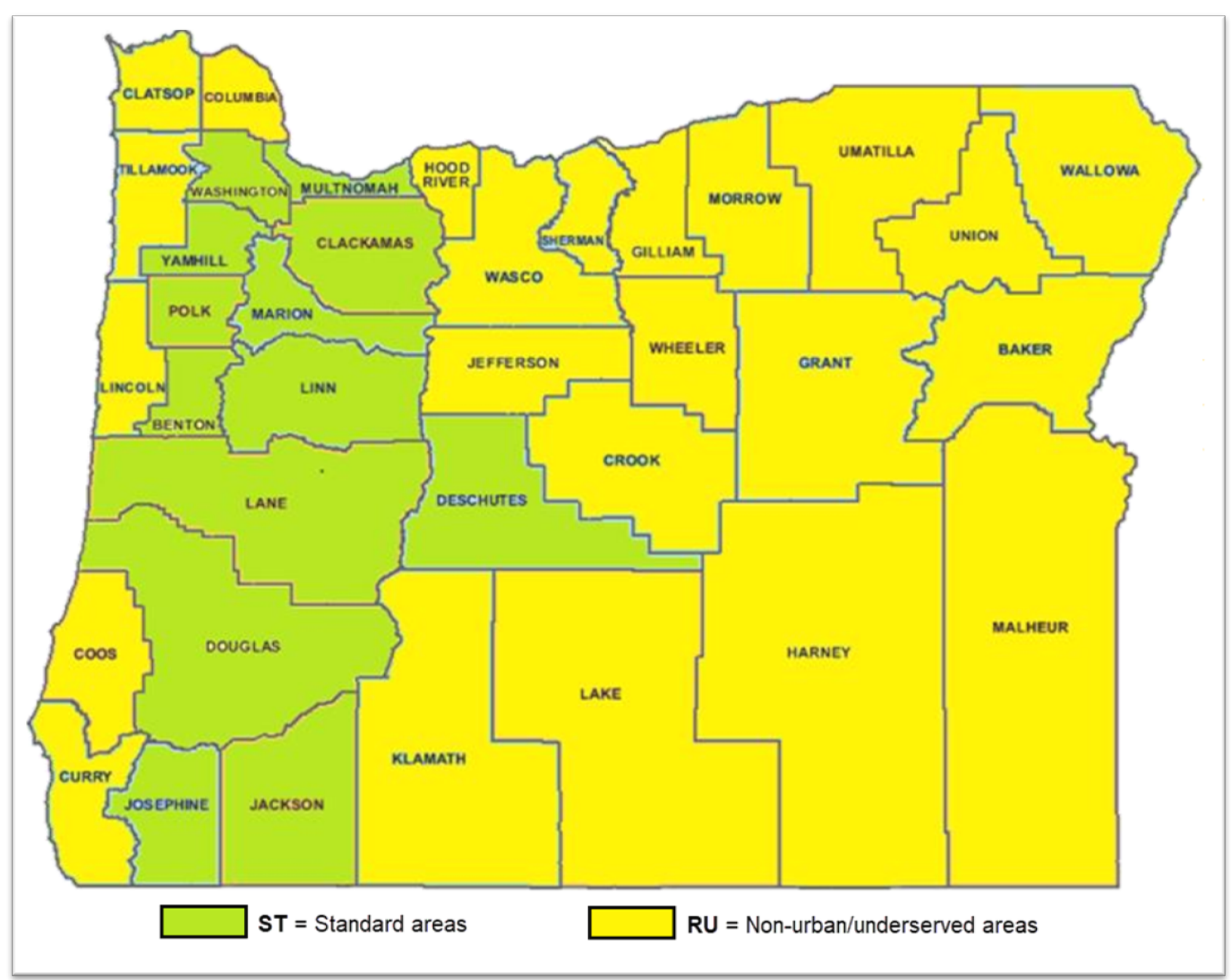